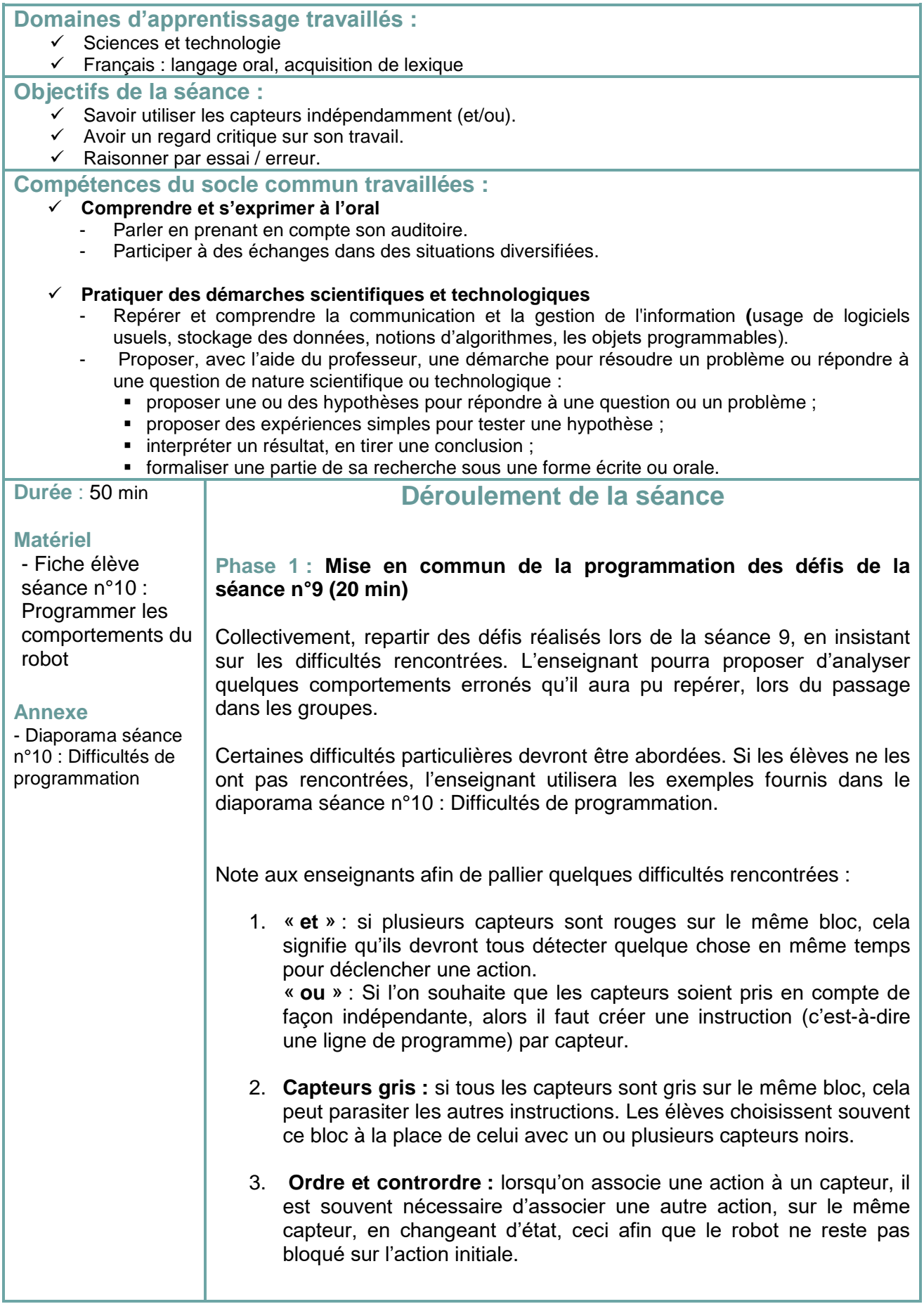

 $\overline{0}$ 

 $\odot$ 

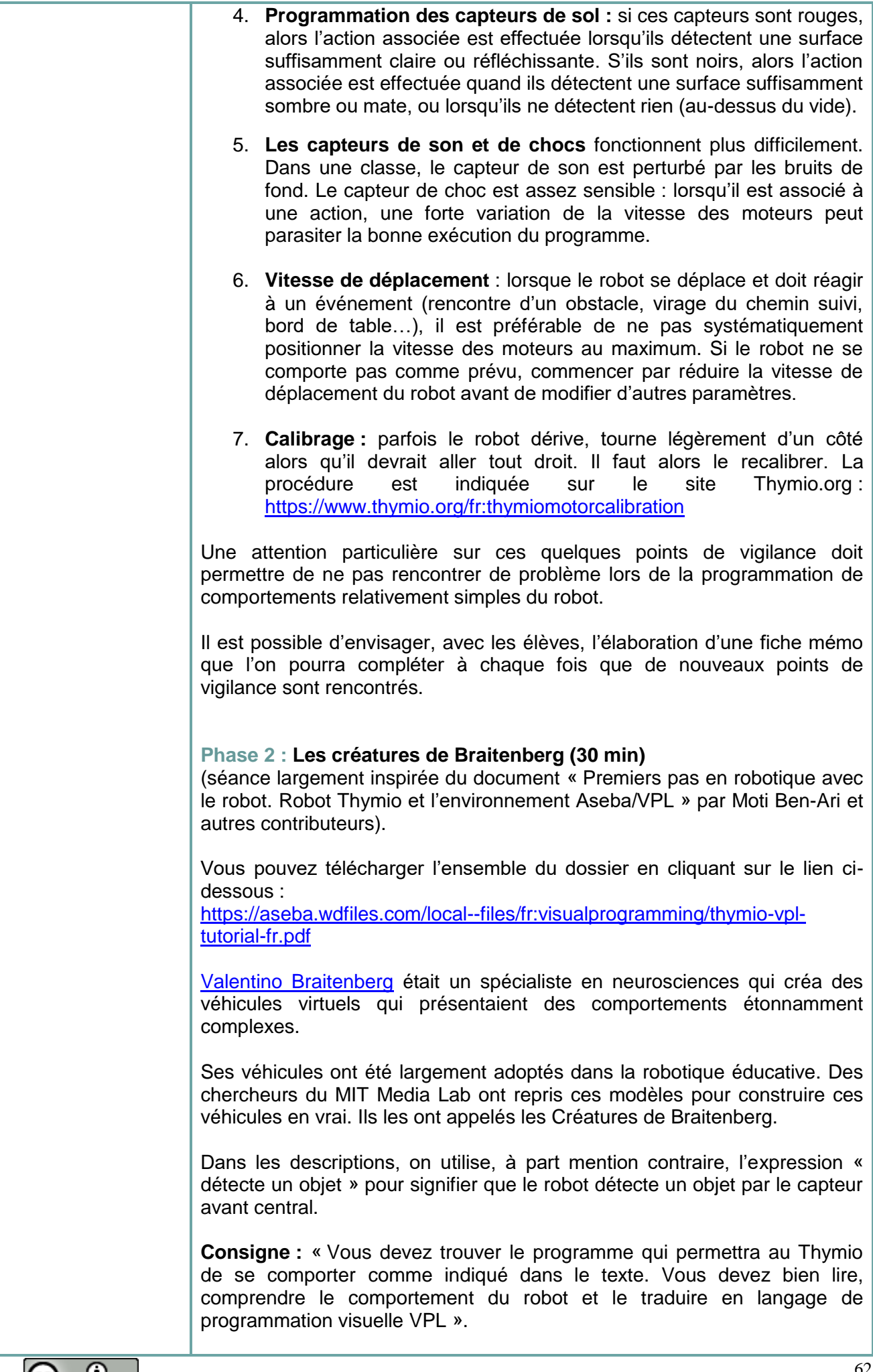

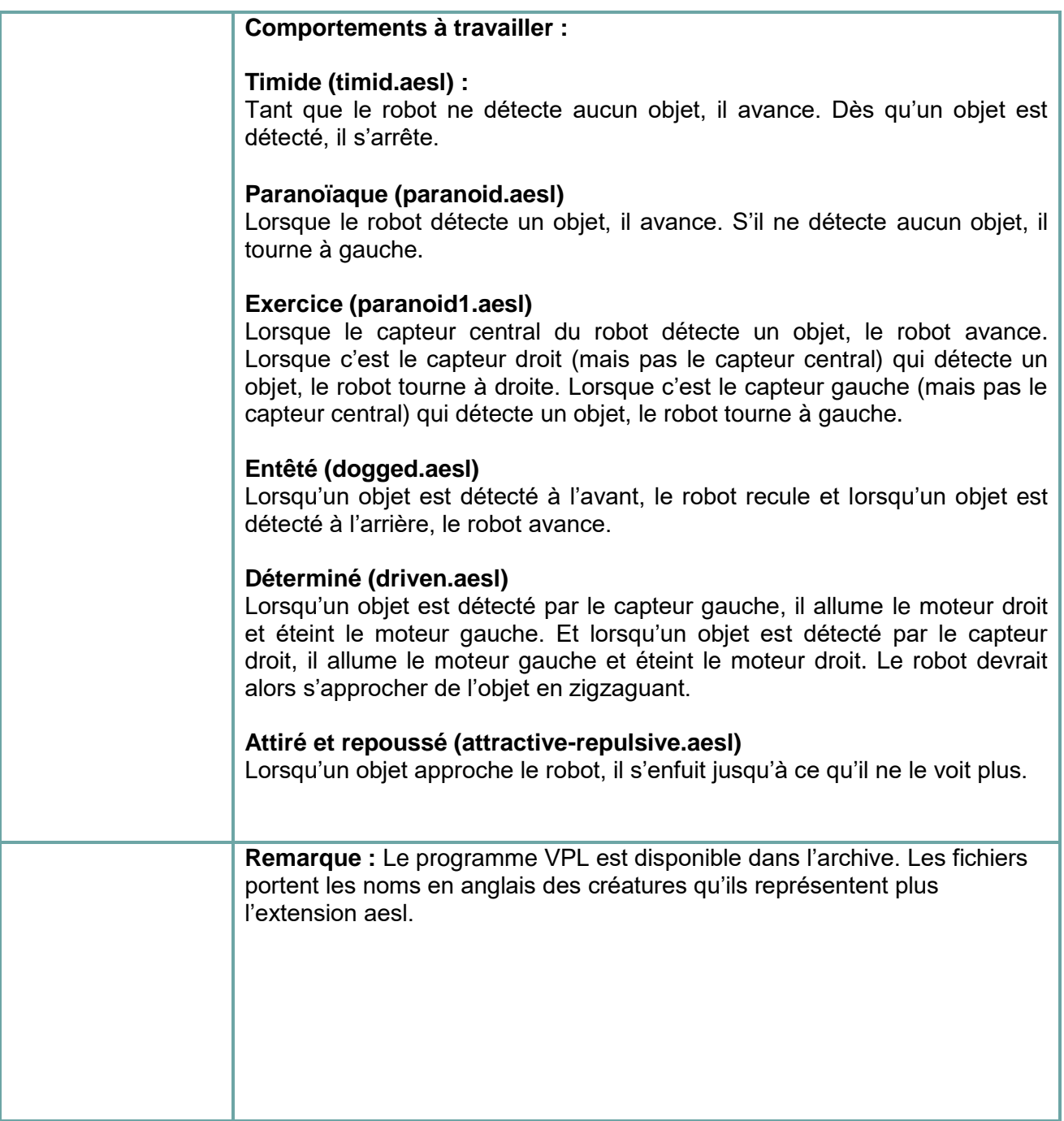

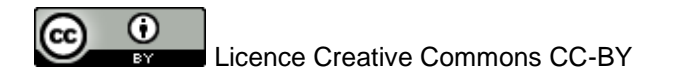

# **Fiche élève**

**Consigne :** « Vous devez trouver le programme qui permettra au Thymio de se comporter comme indiqué dans le texte. Vous devez bien lire, comprendre le comportement du robot et le traduire en langage de programmation visuelle VPL ».

#### **Comportements à travailler :**

#### **Timide (timid.aesl) :**

Tant que le robot ne détecte aucun objet, il avance. Dès qu'un objet est détecté, il s'arrête.

#### **Paranoïaque (paranoid.aesl)**

Lorsque le robot détecte un objet, il avance. S'il ne détecte aucun objet, il tourne à gauche.

#### **Exercice (paranoid1.aesl)**

Lorsque le capteur central du robot détecte un objet, le robot avance. Lorsque c'est le capteur droit (mais pas le capteur central) qui détecte un objet, le robot tourne à droite. Lorsque c'est le capteur gauche (mais pas le capteur central) qui détecte un objet, le robot tourne à gauche.

## **Entêté (dogged.aesl)**

Lorsqu'un objet est détecté à l'avant, le robot recule et lorsqu'un objet est détecté à l'arrière, le robot avance.

#### **Déterminé (driven.aesl)**

Lorsqu'un objet est détecté par le capteur gauche, il allume le moteur droit et éteint le moteur gauche. Et lorsqu'un objet est détecté par le capteur droit, il allume le moteur gauche et éteint le moteur droit. Le robot devrait alors s'approcher de l'objet en zigzaguant.

## **Attiré et repoussé (attractive-repulsive.aesl)**

Lorsqu'un objet approche le robot, il s'enfuit jusqu'à ce qu'il ne le voit plus.

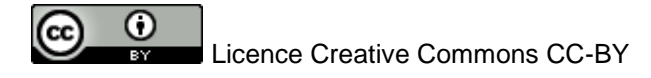

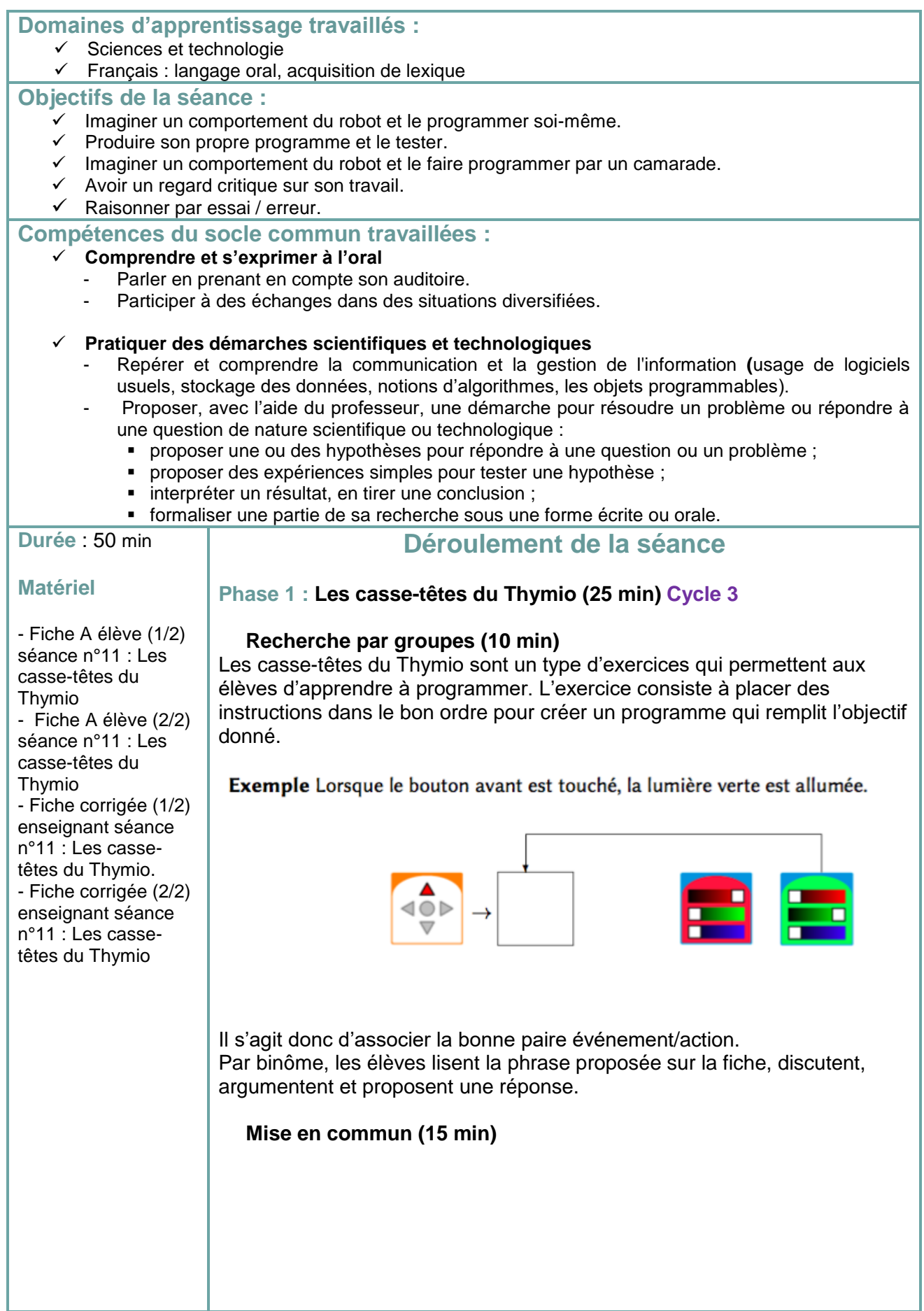

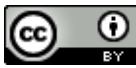

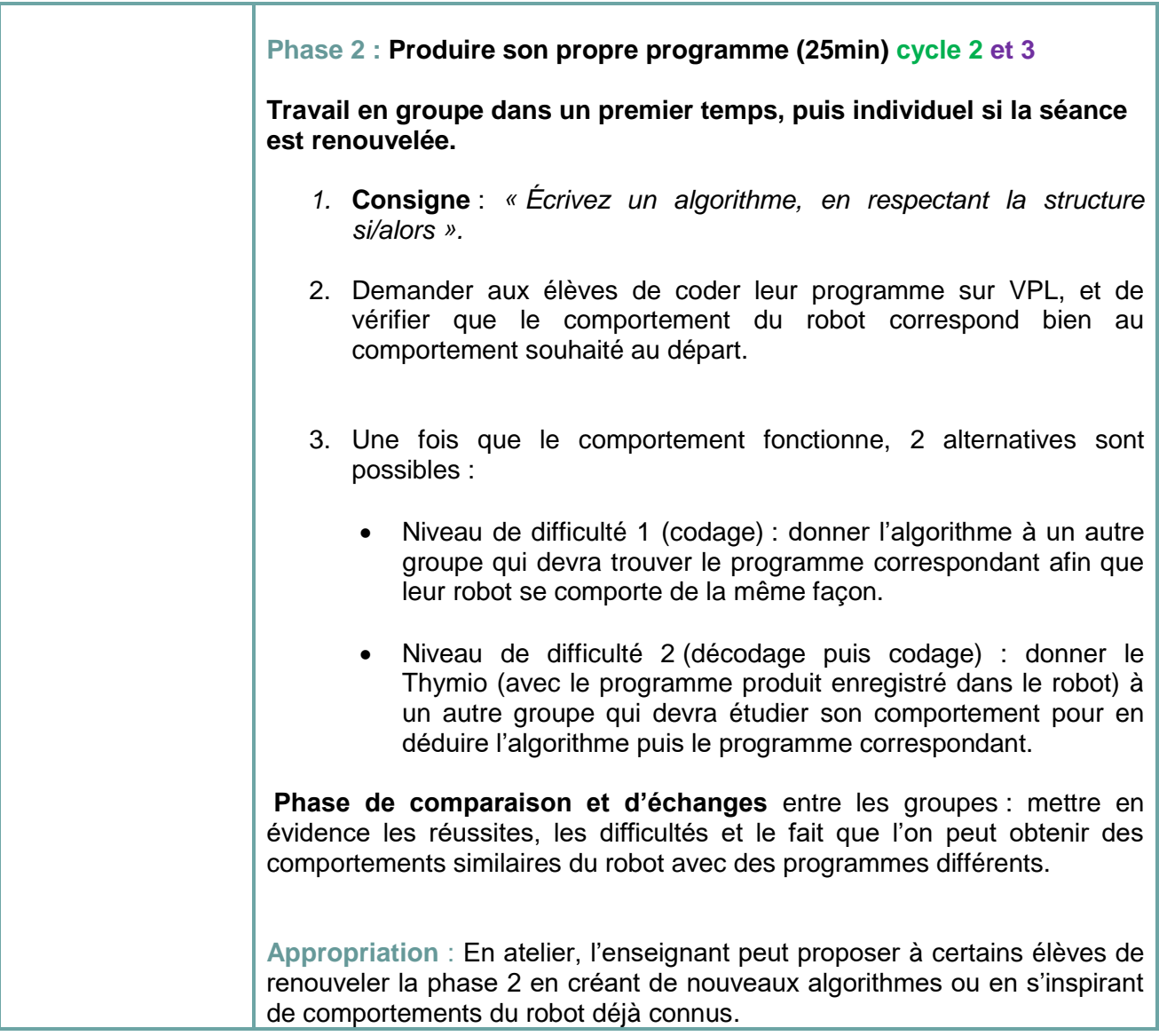

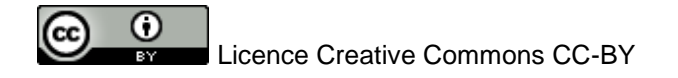

**Consigne :** Pour chaque exercice, lis la phrase proposée puis entoure la proposition qui convient.

1.

Lorsque le bouton droit est touché, la lumière rouge du bas est allumée.

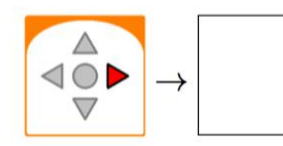

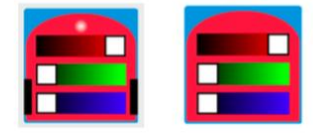

# 2.

Lorsque le bouton droit est touché, la lumière rouge du haut est allumée.

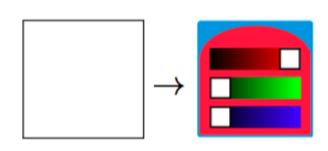

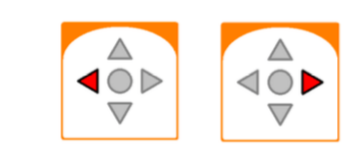

# 3.

Lorsque le bouton gauche est touché, la lumière verte du bas est allumée.

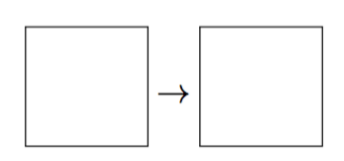

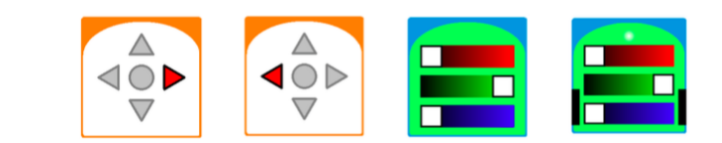

## 4.

Lorsque le bouton gauche ou le bouton droit est touché, la lumière verte du haut est allumée.

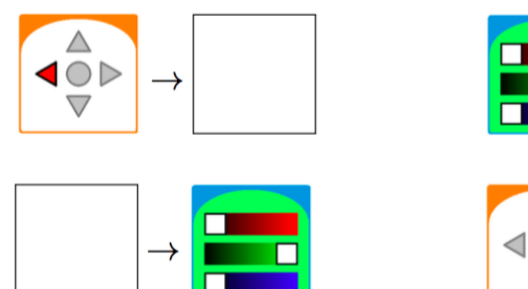

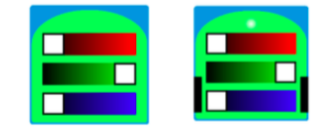

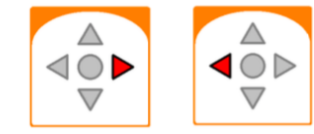

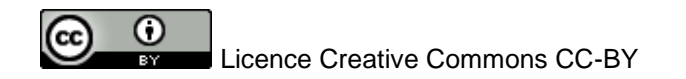

5.

Lorsque à la fois le bouton gauche et le bouton droit sont touchés, la lumière rouge du haut est allumée. Choisissez l'un des deux programmes suivants :

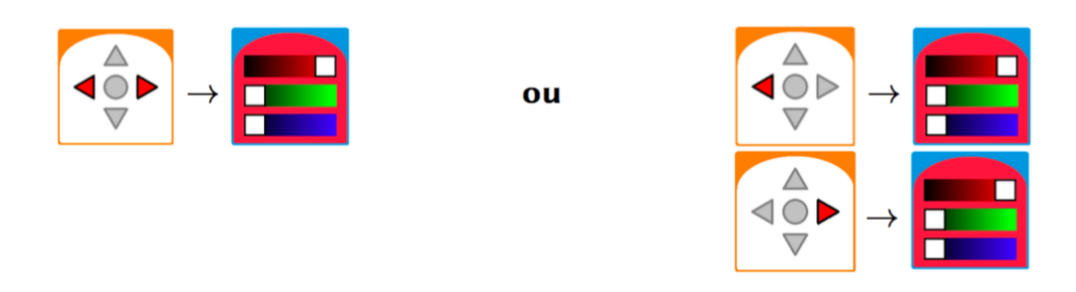

#### 6.

Si un objet est détecté par le capteur tout à gauche seulement, tournez à gauche.

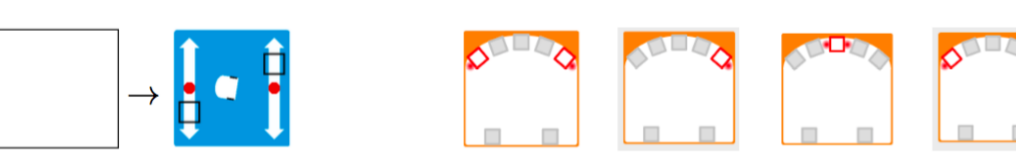

## 7.

Arrêtez le robot lorsqu'il atteint le bord de la table.

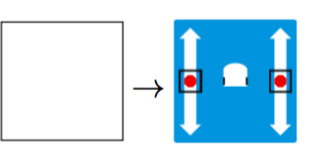

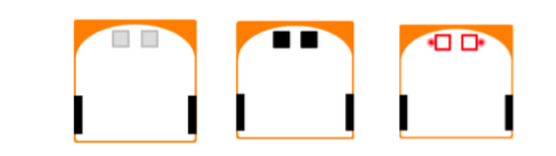

## 8.

Lorsque le robot détecte un mur, la lumière rouge du haut est allumée.

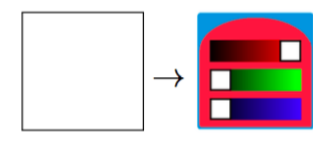

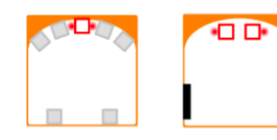

# 9.

Le robot tourne à gauche s'il y a un objet devant le capteur central.

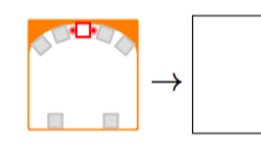

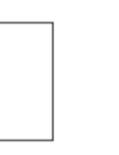

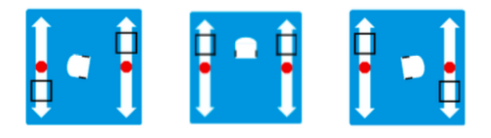

## 10.

Le robot tourne à droite s'il n'y a pas d'objet devant le capteur central.

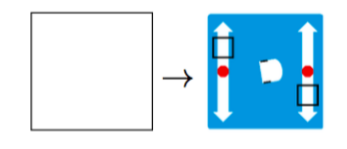

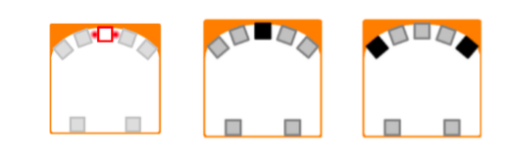

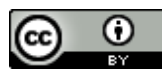

**Consigne :** Pour chaque exercice, lis la phrase proposée puis entoure la proposition qui convient.

1.

2.

Lorsque le bouton droit est touché, la lumière rouge du bas est allumée.

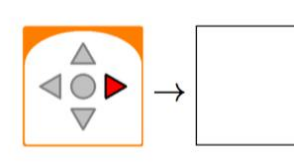

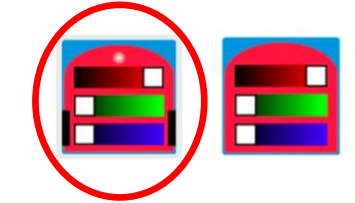

Lorsque le bouton droit est touché, la lumière rouge du haut est allumée.

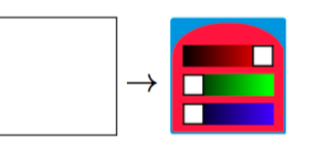

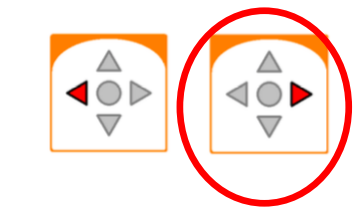

3. Lorsque le bouton gauche est touché, la lumière verte du bas est allumée.

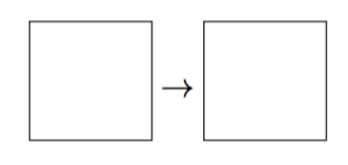

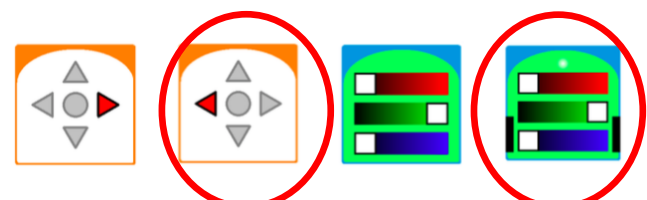

4.

Lorsque le bouton gauche ou le bouton droit est touché, la lumière verte du haut est allumée.

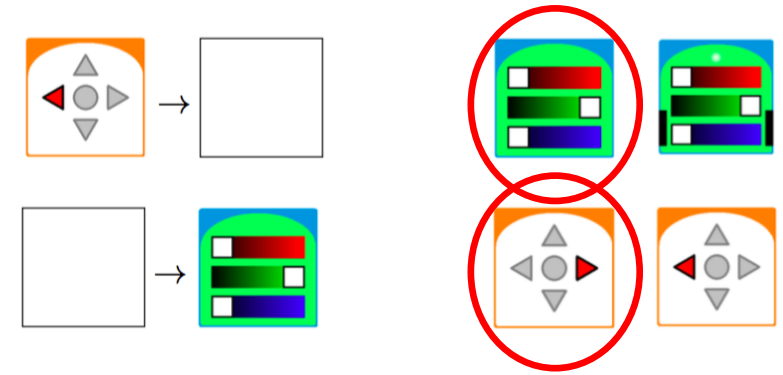

5.

Lorsque à la fois le bouton gauche et le bouton droit sont touchés, la lumière rouge du haut est allumée. Choisissez l'un des deux programmes suivants :

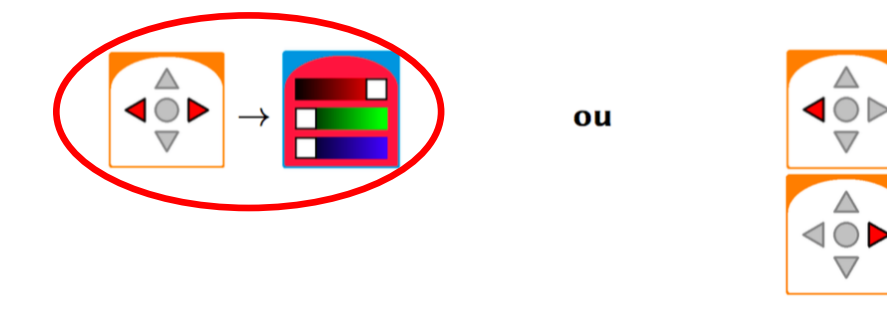

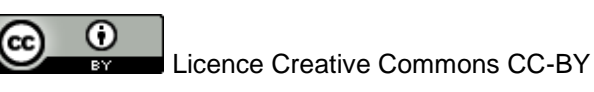

6.

Si un objet est détecté par le capteur tout à gauche seulement, tournez à gauche.

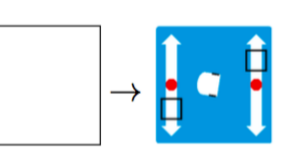

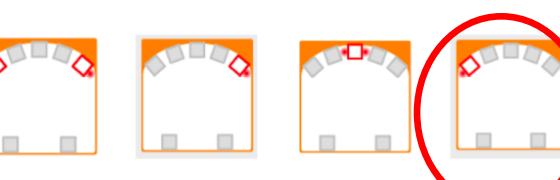

## 7.

Arrêtez le robot lorsqu'il atteint le bord de la table.

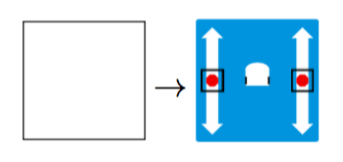

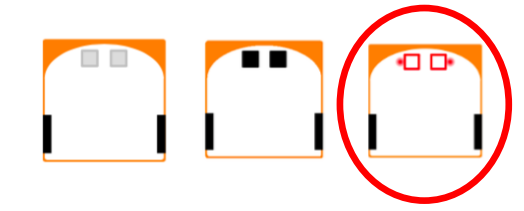

# 8.

Lorsque le robot détecte un mur, la lumière rouge du haut est allumée.

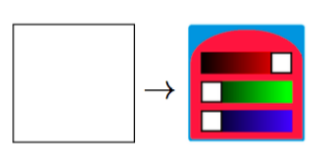

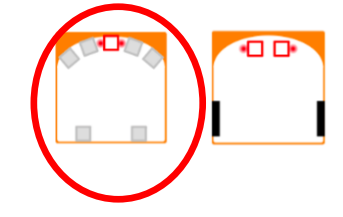

# 9.

Le robot tourne à gauche s'il y a un objet devant le capteur central.

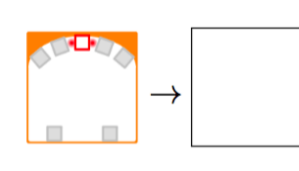

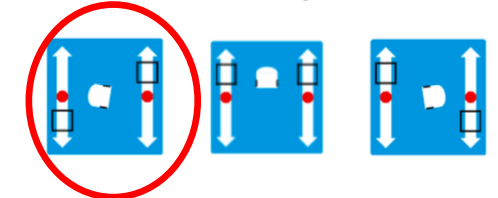

# 10.

Le robot tourne à droite s'il n'y a pas d'objet devant le capteur central.

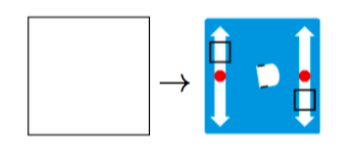

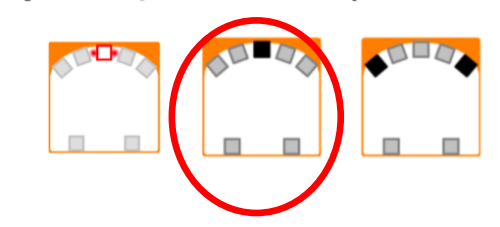

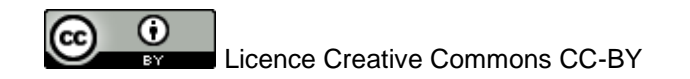

Consigne **:** Écrivez un algorithme, en respectant la structure si/alors.

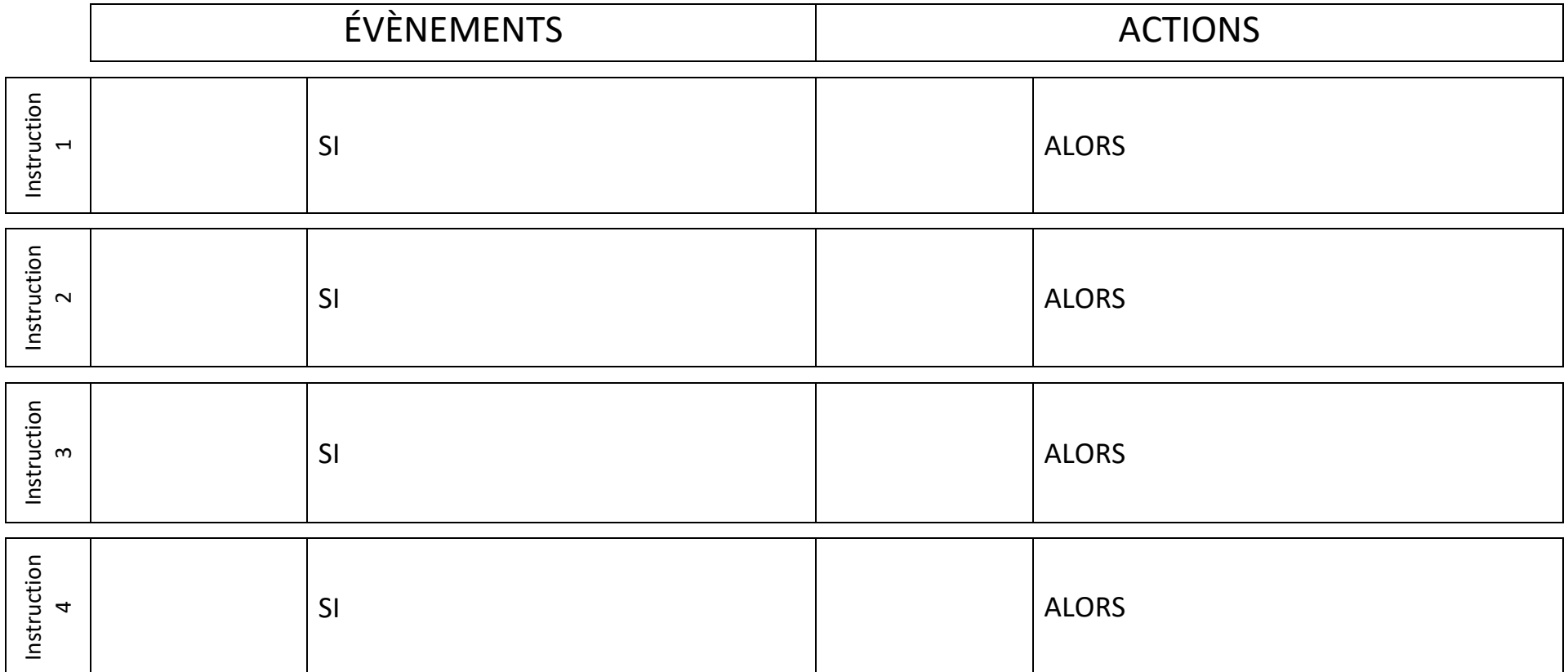